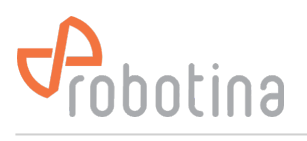

# **EV fleet**

RDX charger supports connection of up to 8 RDX Chargers - EV fleet.

In such configuration only one RDX Charger (master) is in charge of other connected chargers (slave). Master RDX Charger monitors:

- current draw by other slave chargers and in real time allocates (limits) available capacity allowing them to charge without overloading,
- data from slaves such as power, energy & settings and synchronize them with cloud service, therefore no need for extra [IOT linker](http://wiki.robotina.com/doku.php?id=wiki:20_rdc_charger:15_hardware:10_linker) on slave RDX Charger.

**Note:** If there is no grid power sensor, master charger enables limiting of complete ev fleet by virtual grid power sensor.

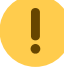

Only one RDX charger is master in ev fleet !

## **Procedure to set RDX Charger as slave is as follows:**

- [RDX Charger](http://wiki.robotina.com/doku.php?id=wiki:20_rdc_charger:30_software:start#evse_overview)  $\rightarrow$  set Max current (1)
- RDX Charger → enable "EVSE works as slave" (2) Master SN presents serial number of master charger, it will appear once connection is established.
- RDX Charger  $\rightarrow$  set current if connection with master is lost (3)
- [HEMS Configurator](http://wiki.robotina.com/doku.php?id=wiki:20_rdc_charger:30_software:start#hems_configurator)  $\rightarrow$  settings  $\rightarrow$  set static IP (it's recommended) (4)
- HEMS Configurator → limiter → set "No limiter" for RDX Charger (5)

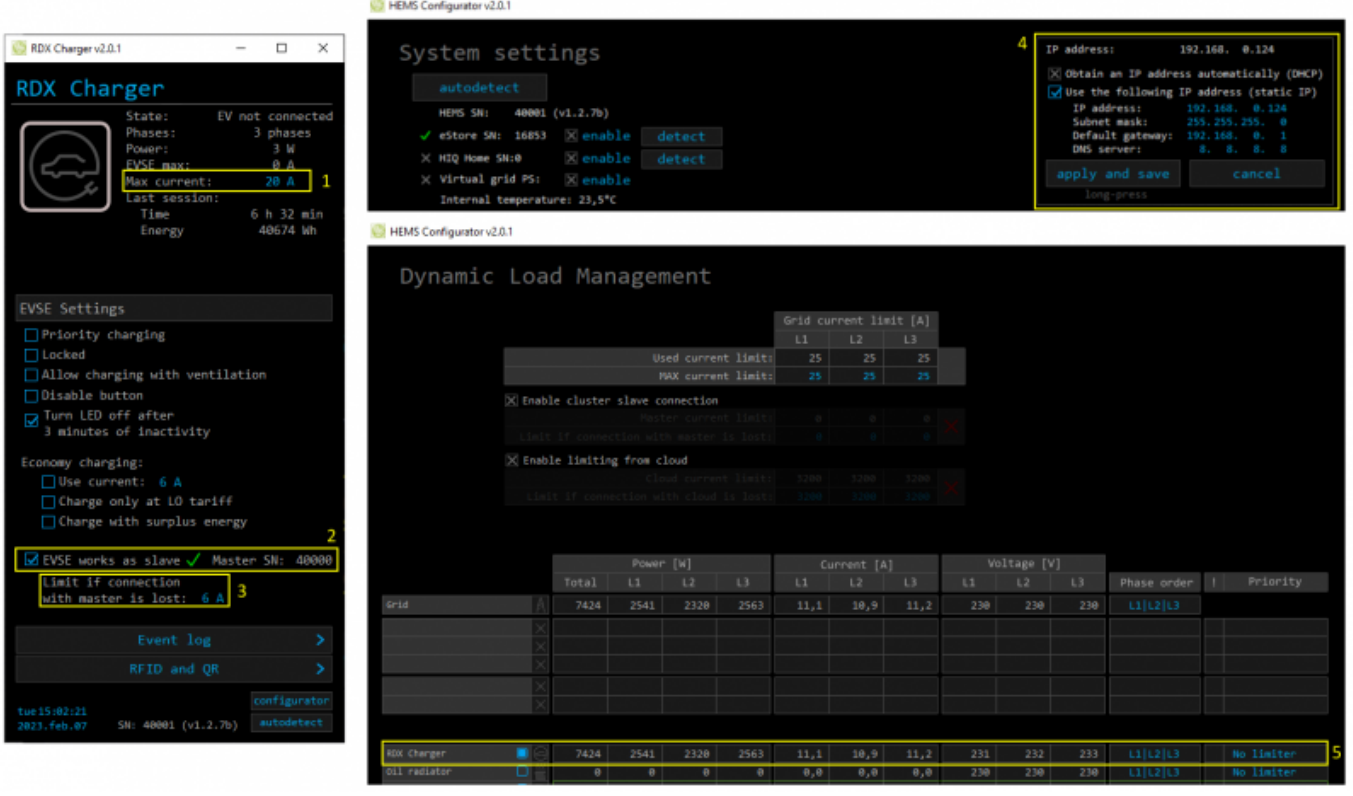

## **Procedure to set RDX Charger as master is as follows:**

[HEMS Configurator](http://wiki.robotina.com/doku.php?id=wiki:20_rdc_charger:30_software:start#hems_configurator) → settings → output column → select "EVSE RDX external" at desired position (1). Note that "EVSE inter." is reserved and can't be changed!

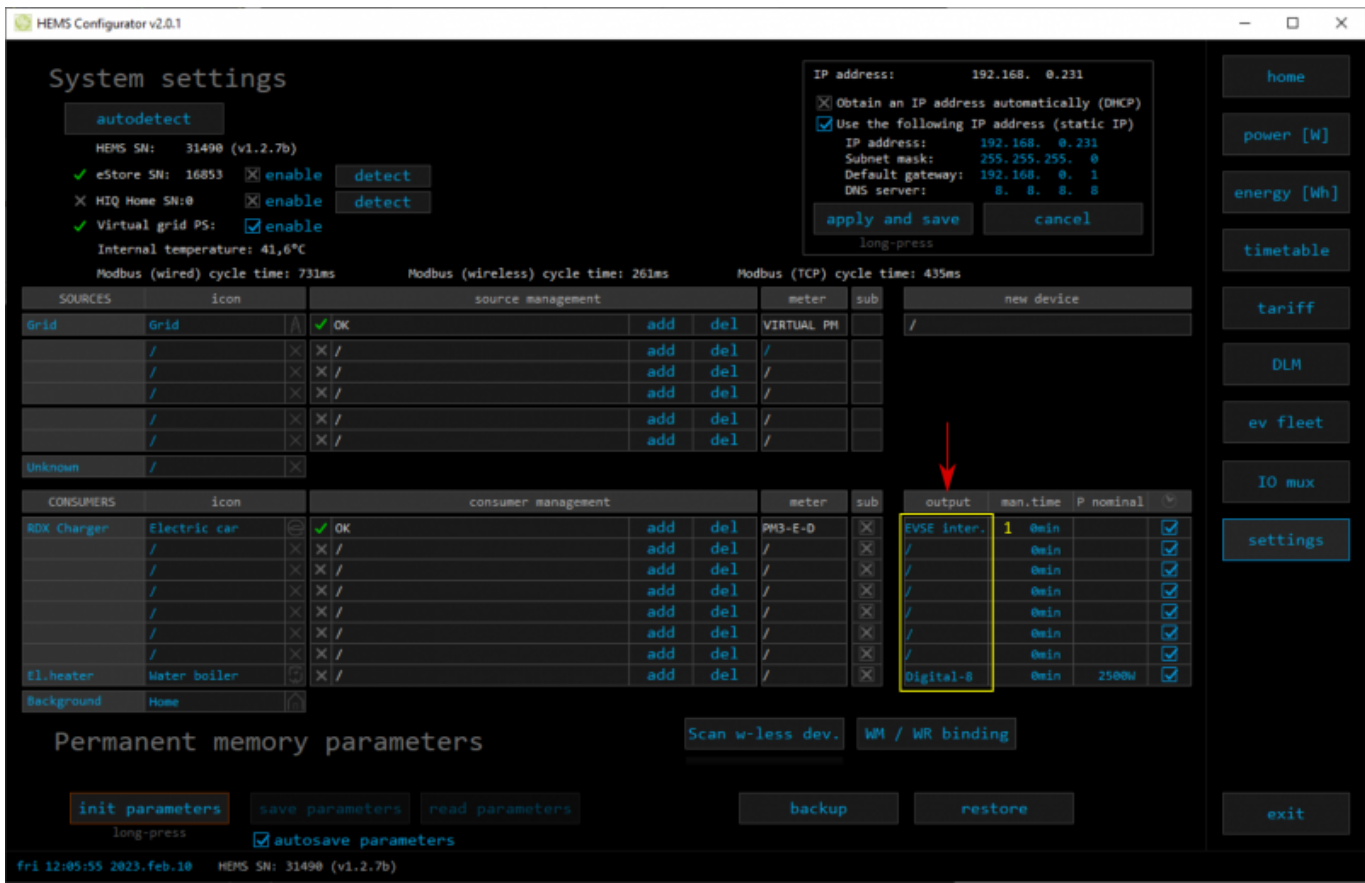

HEMS Configurator → settings → enter name and select icon (2). Message "Error - device is not responding" may appear as IP address is not defined yet.

#### EV fleet

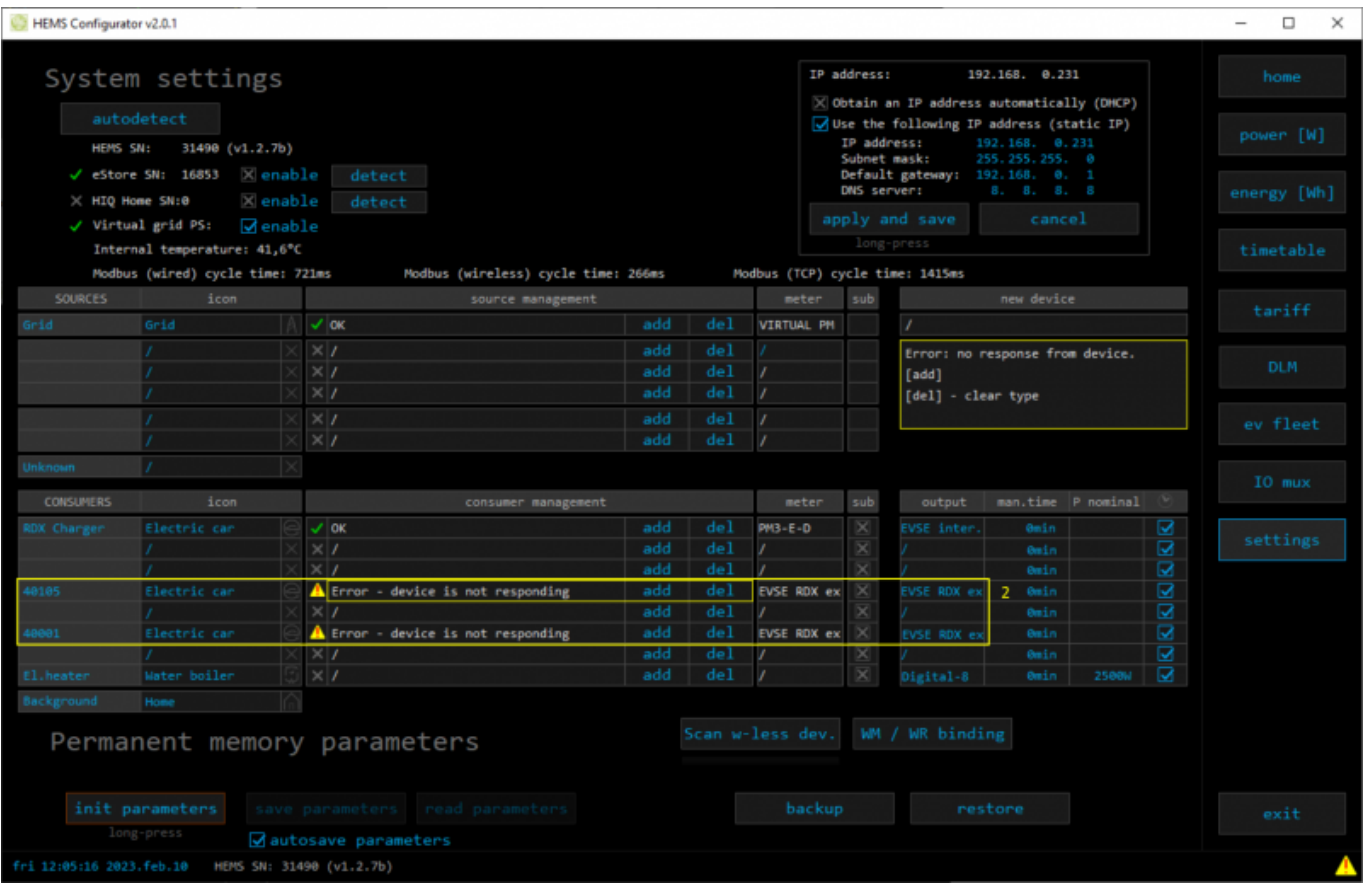

- HEMS Configurator → limiter:
- (3) enter allowed current value of grid fuses in case of connected grid power sensor, or max current limit of complete ev fleet if there is virtual grid active
- (4) make sure to configure phase order for grid and RDX Chargers correct as dynamic load management may not work properly. **Double check!**
- (5) select limiter priority for chargers: no limiter, limit last (last to be limited), limit second, limit first (first to be limited)

#### EV fleet

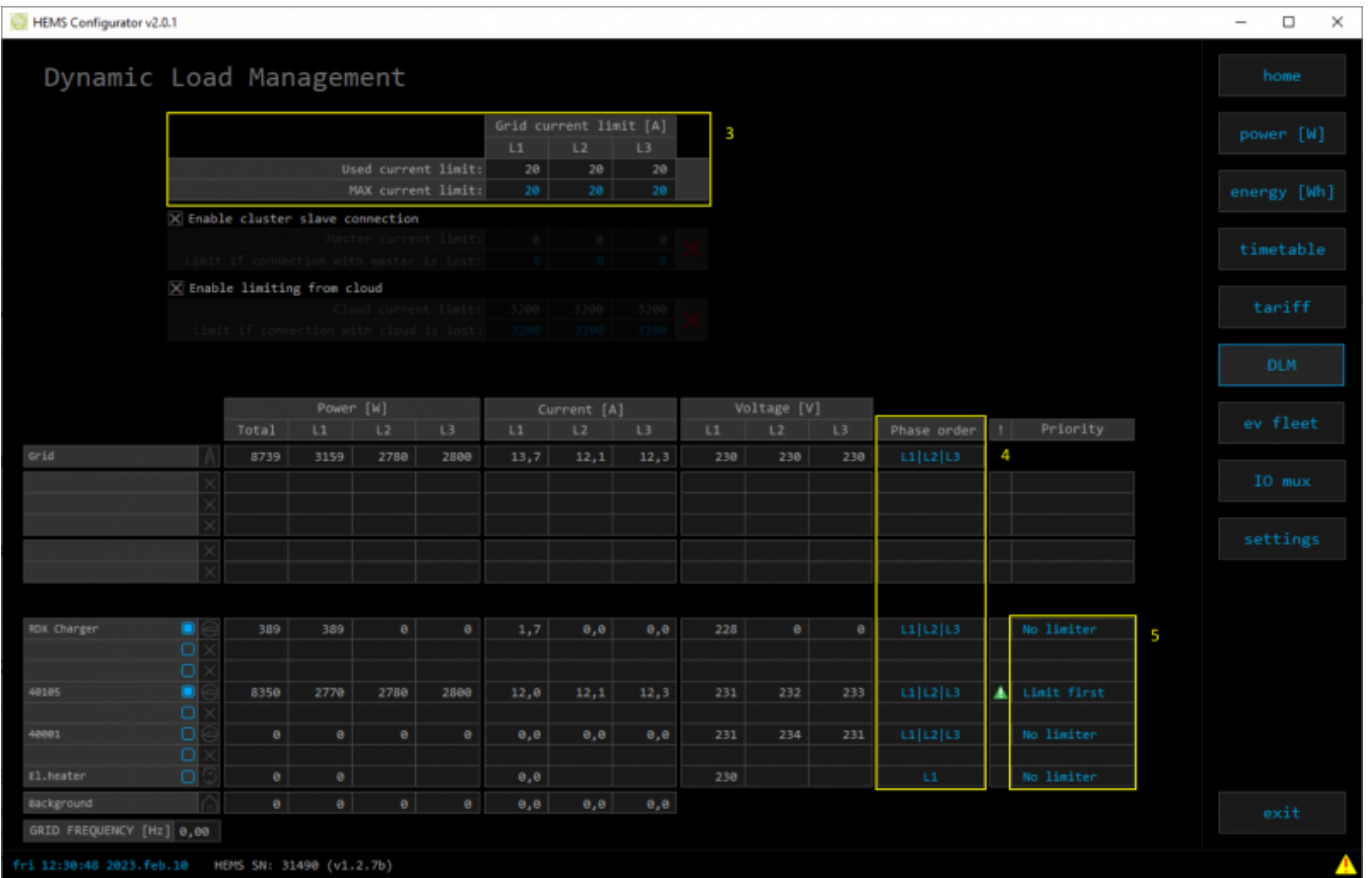

HEMS Configurator → IO mux → enter IP address of slave RDX Charger (6). Serial number (SN) will be listed automatically once connection is established.

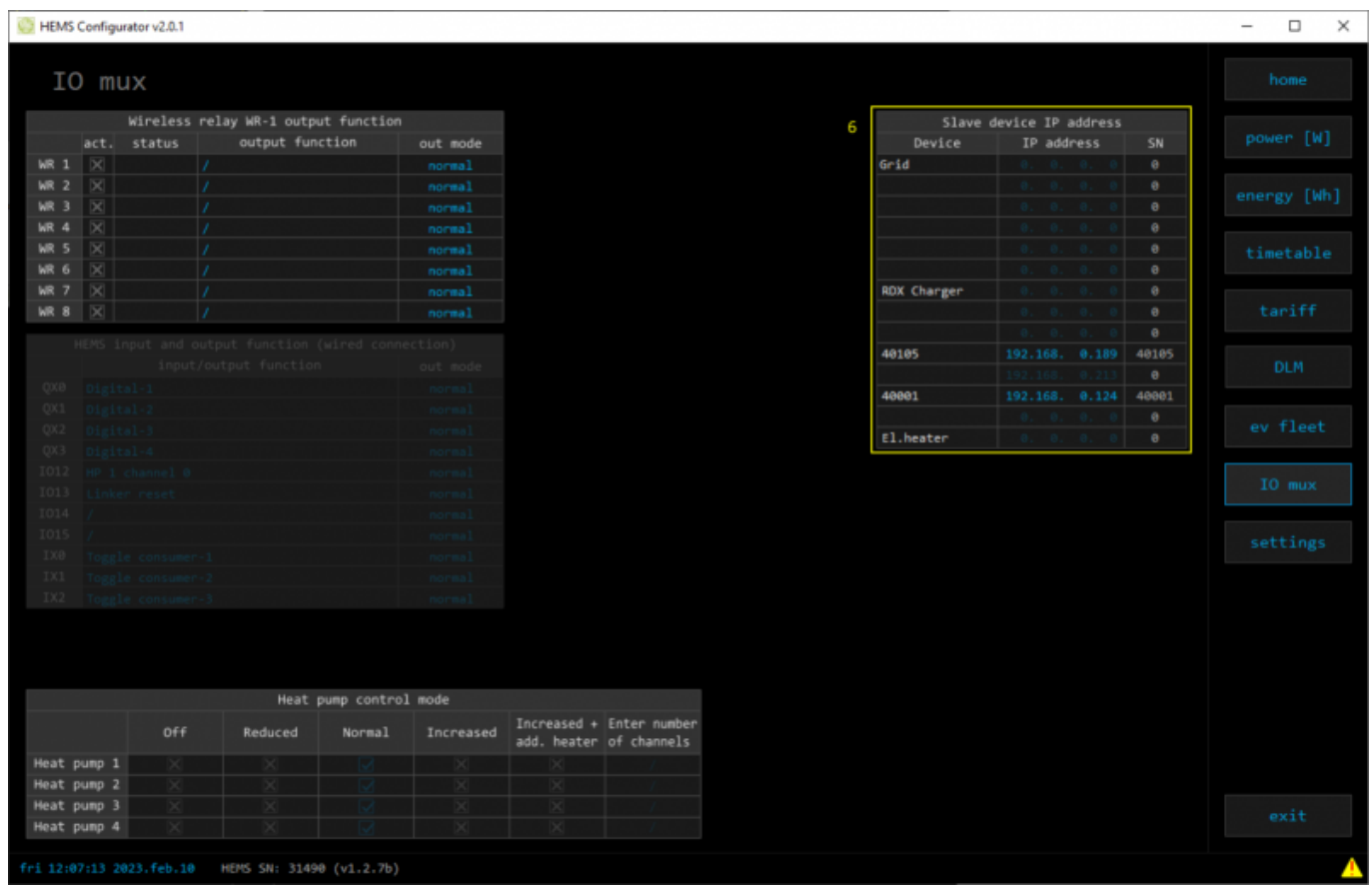

HEMS Configurator → ev fleet:

- (7) master RDX Charger,
- (8) connected slave RDX Charger with enabled control by master (green tick) and

(9) connected slave RDX Charger with disabled control (red X)  $\rightarrow$  master can not control it! To enable control, run RDX Charger app on slave charger and enable "EVSE works as slave".

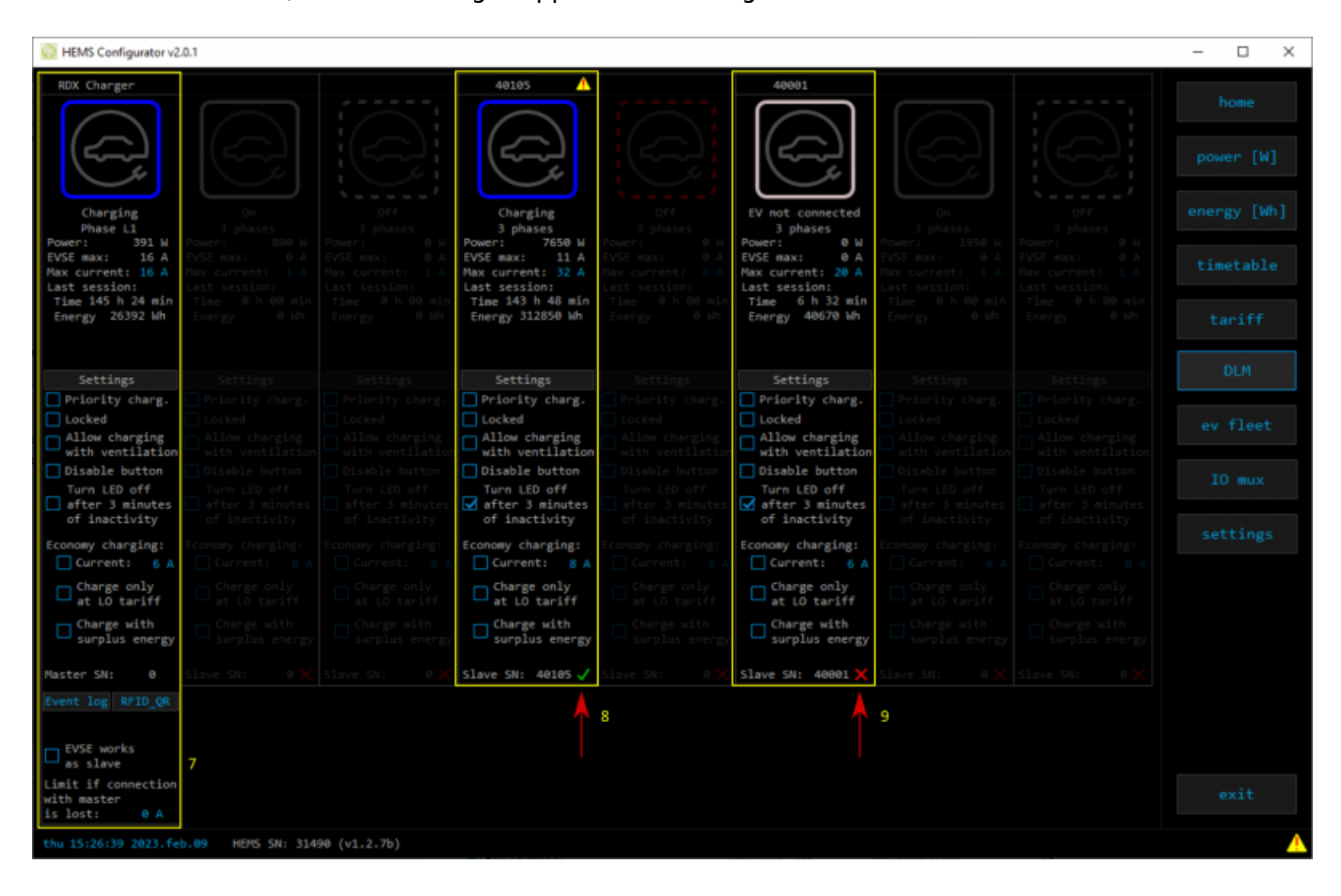